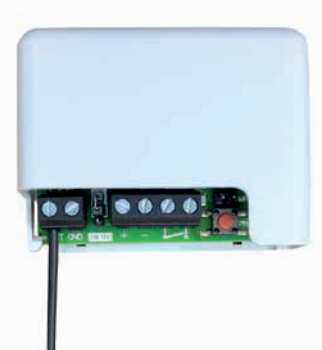

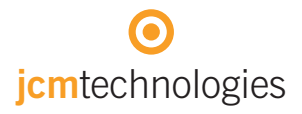

# Bedienungsanleitung

# **BASE**MN MOTION Funkempfänger

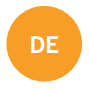

# Inhalt

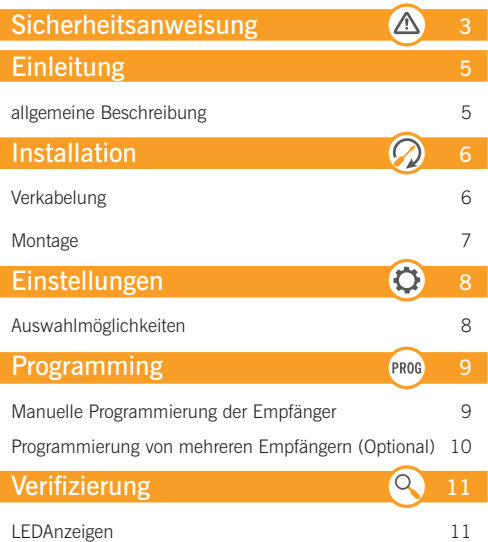

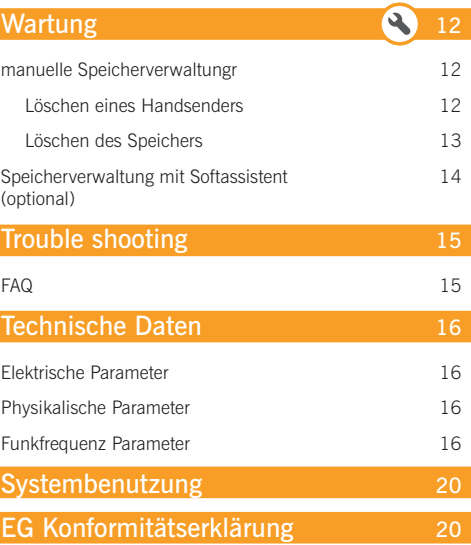

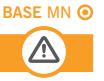

Trennen Sie das Geräte von der Stromversorgung bevor Sie daran Arbeiten:

- Vor Gebrauch trennen Sie das Gerät von der Stromversorgung.
- Ist das Gerät ständig Verbunden, muss es mit einem leicht zugänglichen Verbindungsstück verbunden sein.
- Dieses Gerät sollte nur von Fachpersonal, mit Kenntnissen der relevanten Europäischen Richtlinien und Erfahrung mit automatisierten Garagentüren installiert werden.
- Die Betriebsanleitung muss immer griffbereit sein.
- Die Betriebsfrequenzen der Empfänger verursachen keine Störungen an 868 MHz Fernbedienungssystemen.

# Einleitung

# Allgemeine Beschreibung

Miniatur Empfänger für der Verwaltung von automatisierten Türen/ Toren.

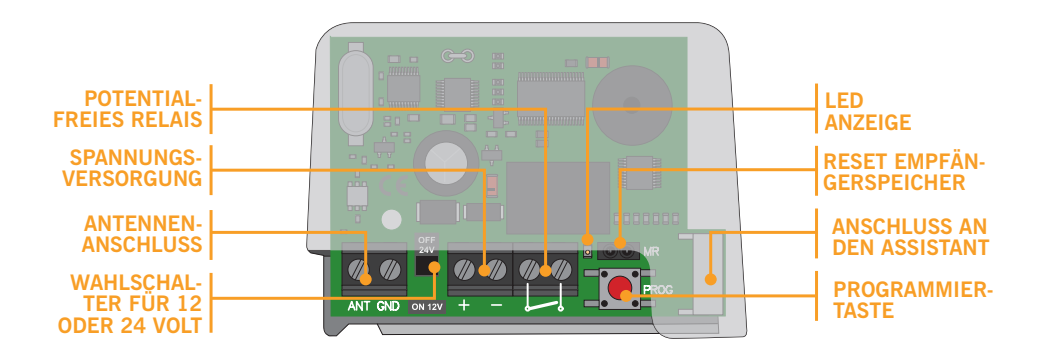

Wegen seiner geringen Größe, vielseitigen Stromversorgung und 500 Benutzern, kann es in Industrie-, Gemeindeund Privatanlagen eingesetzt werden.

# Installation

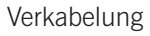

### **POTENTIALFREIES RELAIS** Am Eingang Verbindung

### **SPANNUNGS-VERSORGUNG**

Versorgungskabel an der Stromquelle verbinden unter Berücksichtigung der Polarität (VDC)

### **SPANNUNGSWAHL-SCHALTER**

Schalter auf Position stellen (12V oder 24V)

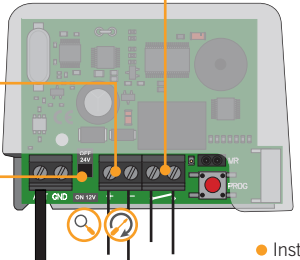

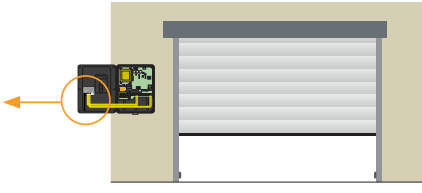

Installationsbeispiel eines BASE MINI in einer Steuerung.

Wenn der Empfänger an der Steuerung angeschlossen ist, lesen Sie bitte die Montageanleitung um die Versorgungsquelle zu identifizieren.

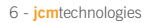

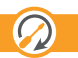

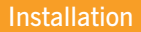

# Montage

Der Empfänger kann leicht innerhalb der Steuerung installiert werden.

Ē

Verbindungsbeispiel an der Steuerung.

Es wird empfohlen die Empfänger innerhalb der Steuerung zu platzieren, jedoch muss sichergestellt werden dass nicht in der Nähe Energiequellen und andere Funkgeräte plaziert werden.

Wenn Sie bei beigefügte Antenne benutzen empfehlen wir eine gerade Montage um einen Optimalen Empfang zu erreichen.

Das Kunststoffgehäuse bietet Schutz vor andere Komponenten.

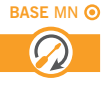

# Einstellungen

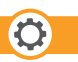

# Auswahlmöglichkeiten

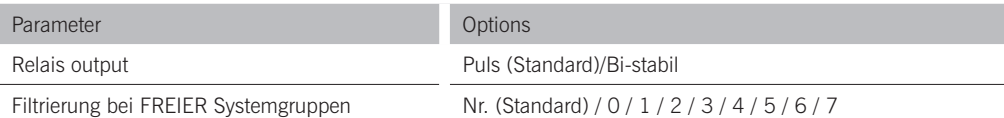

Um die Standard Konfiguration ändern zu können müssen Sie den Softassistent für Windows installieren.

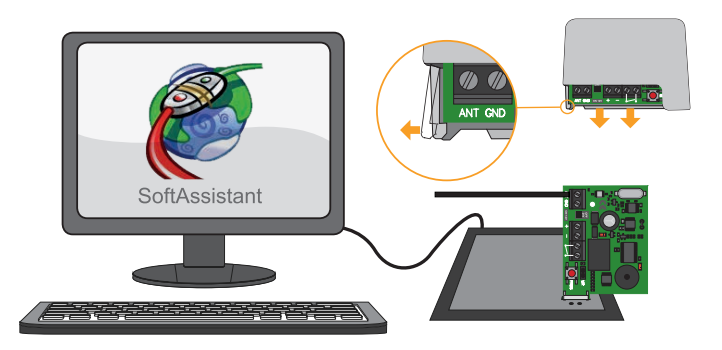

Weitere Informationen: www.jcm-tech.com/es/MAESTRO-PROGMAN-ASSISTANT/

**BASE** MN PROG

## Programmierung

# Manuelle Programmierung der Sender

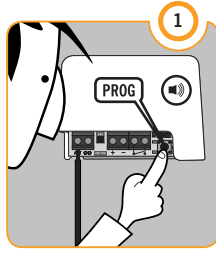

### PROGRAMMIERTASTE **DRÜCKEN**

Nach Betätigung der Prog Taste ertönt ein Piepton  $(1$  sek $)$ .

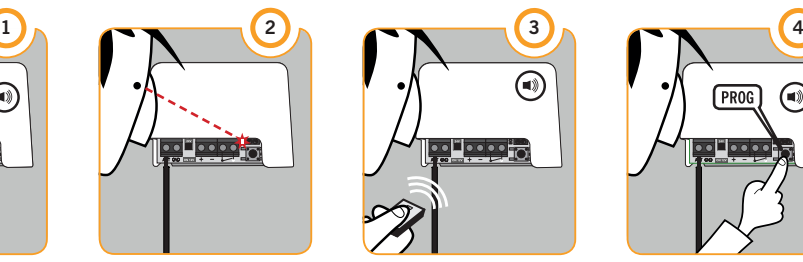

### **LED ANZEIGE**

Die LED leuchtet, wenn der Programmierungsmodus aktiviert ist.

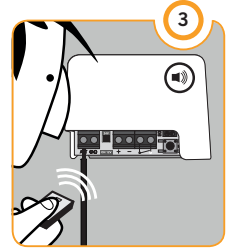

EMPFÄNGERTASTE **DRÜCKEN** 

Für jeden programmierten Handsender hören Sie einen Piepton (0,5 sek)

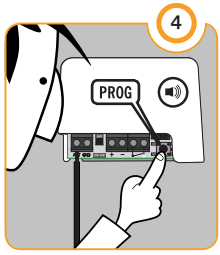

### PROGRAMMIERUNGS-TASTE DRÜCKEN

Drücken Sie die PROG-Taste noch einmal drücken um den Programmierungs-Modus zu verlassen. Sie hören einen Piepton (1 sek.)

Wenn der Speicher voll ist, wird der Empfänger 7 mal 0,5 Sekunden piepen und den Programmiermodus verlassen.

Wenn, innerhalb 10 Sekunden, keine weitere Programmierung stattfindet, schaltet sich der Programmierungsmodus automatisch aus. Sie hören zwei Töne von jeweils 1 Sekunde.

# Programmierung

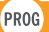

Programmierung von mehreren Sender (Optional)

Um mehrere Sender gleichzeitig zu installieren müssen Sie das Programm Softassistent für Windows installieren.

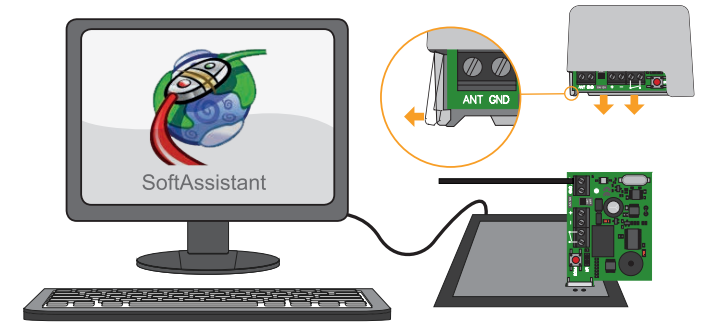

Weitere information: www.jcm-tech.com/es/MAESTRO-PROGMAN-ASSISTANT/

# Verifizierung

# LED Anzeige

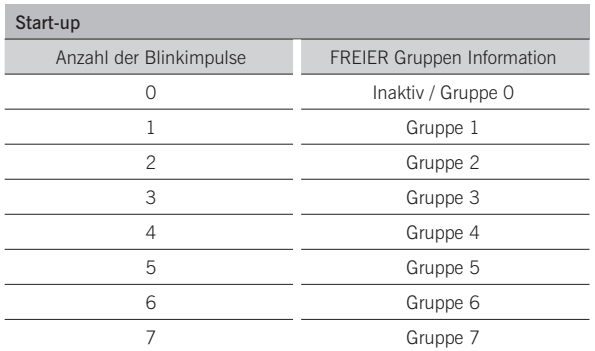

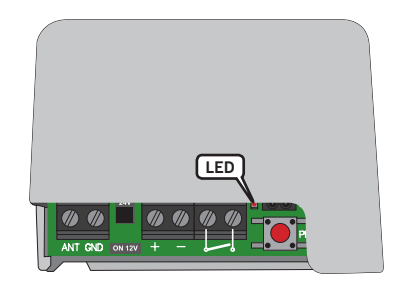

Die LED leuchtet kurz (0,5 sec). nachdem die LED wieder für 5 Sekunden leuchtet, ist der Programmiervorgang beendet

Die Betriebsbereitschaft wird durch die LED die alle 5 Sekunden kurz Blinkt angezeigt.

# Wartung

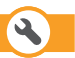

# Manuelle Speicherverwaltung

Löschen eines Handsenders

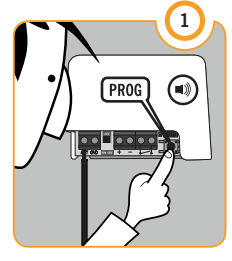

### PROGRAMMIERUNGS-TASTE DRÜCKEN

Nach Betätigung der Prog Taste ertönt ein Piepton  $(1$  sek $)$ .

# $\frac{1}{2}$  o o o o

### **LED ANZEIGE**

Die LED leuchtet, wenn der Programmierungsmodus aktiviert ist.

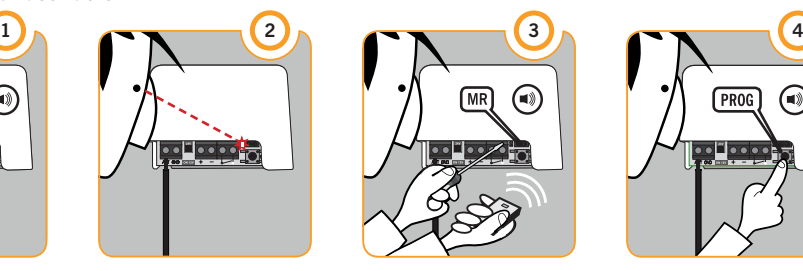

### KURZSCHLUSS MR+ HANDSENDER DRÜCKEN

Überbrücken Sie die Metallstifte MR (Kurzschluss) und halten diesen. Dann drücken Sie den Handsender bis ein Piepen ertönt (0,5 sek.). Nach dem Piepen lassen Sie den Handsender los und entfernen den Kurzschluss.

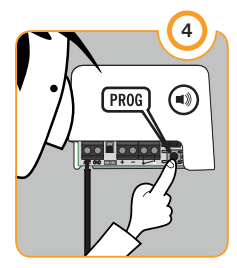

### PROGRAMMIERUNGS-TASTE DRÜCKEN

Drücken Sie die PROG-Taste noch einmal drücken um der Programmierungs-Modus zu verlassen. Sie hören einen Ton (1 sek.)

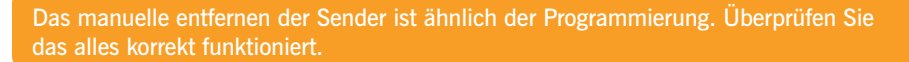

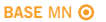

# **Wartung**

# Manuelle Speicherverwaltung

Löschen des Speichers

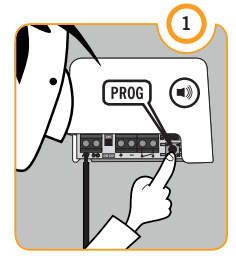

### PROGRAMMIERTASTE DRÜCKEN

Bitte die PROG Taste gedrückt halten und zum Punkt 2 wechseln.

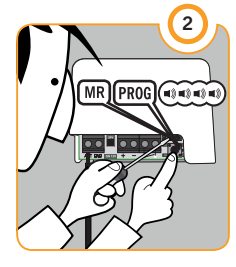

### **MEMORY** RESET TASTE

Die Prog Taste weiterhin gedrückt halten und nun überbrücken Sie die Metallstifte MR (Kurzschluss) und halten diesen. Sie hören kurze aufeinander Folgende Pieptöne.

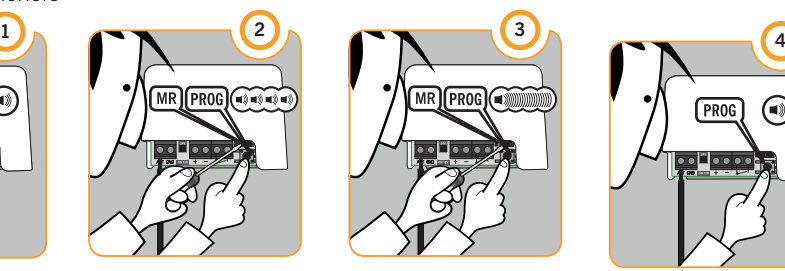

### LÖSCHUNG **ABGESCHI OSSEN**

Halten Sie die Prog Taste und den MR Kurzschluss so lange gedrückt bis das langsame Piepen in ein schnelles Piepen übergeht.

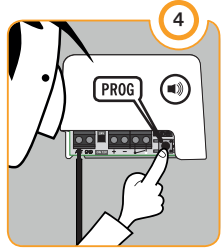

PROGRAMMIERUNGS-TASTE

Nachdem das kurze Piepen in ein schnelles Piepen übergegangen ist können sie die Prog Taste und den Kurzschluss bei MR loslassen. Zum Abschuss des Resets drücken Sie die Prog Taste 1x kurz und es ertönt ein kurzer Piepton.

Wenn, innerhalb 10 Sekunden keine weitere Programmierung stattfindet, schaltet sich der Programmierungsmodus automatisch aus. Sie hören zwei Töne von jeweils 1 Sekunde.

# **Wartung**

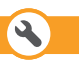

# Speicherverwaltung mit Softassistant (Optional)

Um die Autorisierung selbst zu verwalten, Änderungen oder Löschungen von neuen Sendern, sowie die Überwachung oder völlige Löschung des Speichers vornehmen zu können, müssen Sie das Programm Softassistent für Windows installieren.

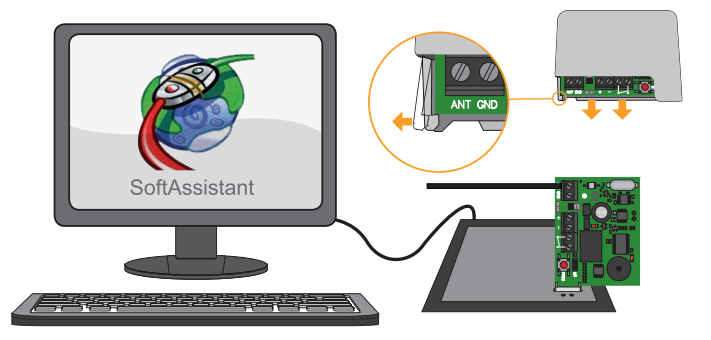

Weitere information: www.jcm-tech.com/es/MAESTRO-PROGMAN-ASSISTANT/

# Trouble shooting

# FAQ

- Q: Wie viele Benutzer können im BASE MINI gespeichert werden?
- A: 500 Benutzer. Das Gerät hat einen internen Speicher von 500 Benutzern. Dies kann nicht geändert werden.
- Q: Wie erkennen sie das der Empfänger aktiviert ist?
- A: Eine LED blinkt alle 5 Sekunden.
- Q: Ich kann die Speicherkarte zur Verbindung mit dem ASSISTANT nicht finden. Ist es möglich den BASE MN mit dem Softassistenten zu verwalten? Wie werden die Benutzer gespeichert?
- A: Ja, es ist möglich. Um die Benutzer zu Speichen, stecken Sie die Platine mit dem weissen Stecker auf den Steckplatz am Assistanten.(über der Power LED).

### Q: Kann man das Gerät sperren um zu verhindern das jemand Änderungen vornehmen kann?

A: Ja, beim Speichern über den Softassistenten wenn zuvor die Parameter in der Einstellung Menü "Programmierung via Funk verhindern" und "manuelle Programmierung verhindern" aktiviert worden sind.

### Q: Wie erkennt man dass das Gerät gesperrt ist?

A: Bein drücken der Programmiertaste ertönt keine Piepton.

### Q: Wie viele Relais Ausgänge hat der Empfänger?

- A: Er hat einen Relais Ausgang
- Q: Können Fremde von außen sich mit der Empfänger verbinden?
- A: Nein, es kann nur über Funk gesteuert werden.

### Q: Können die Freie System Gruppen über der Empfänge verwaltet werden?

A: Ja, die Gruppe muss manuell konfiguriert werden oder über die Software Soft Assistent verwaltet werden.

# Technische Daten

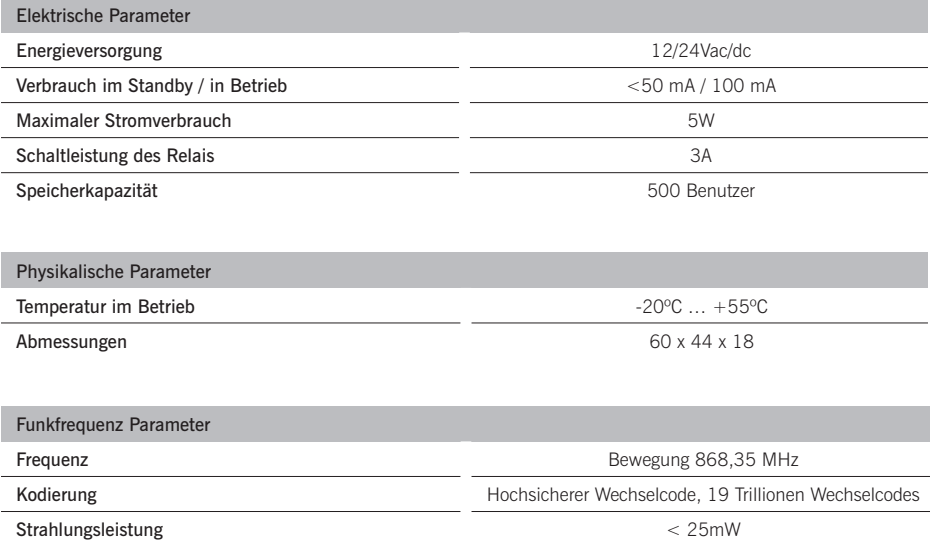

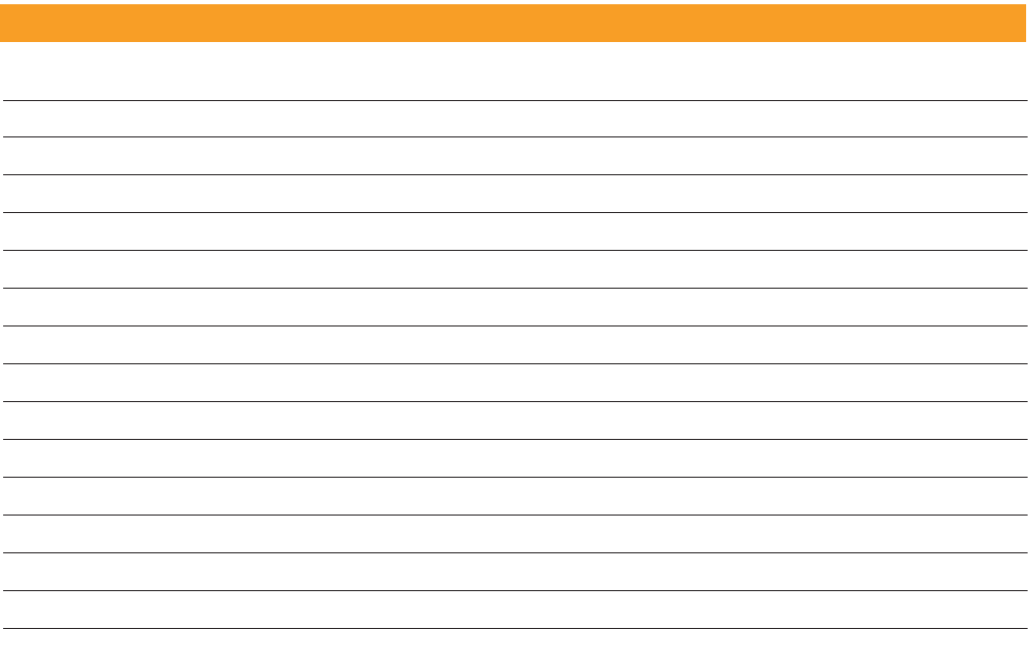

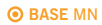

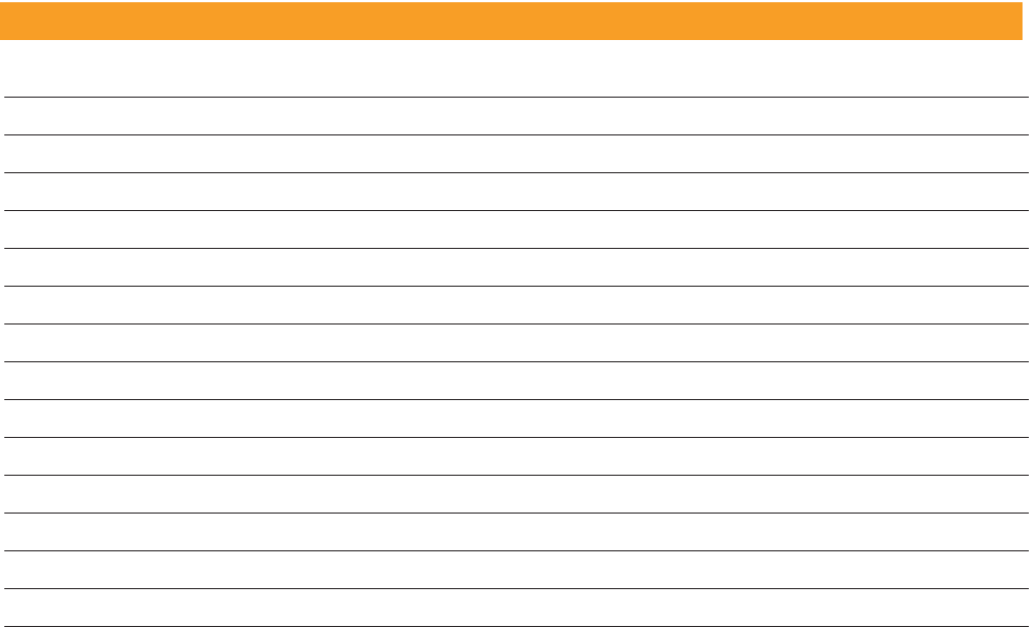

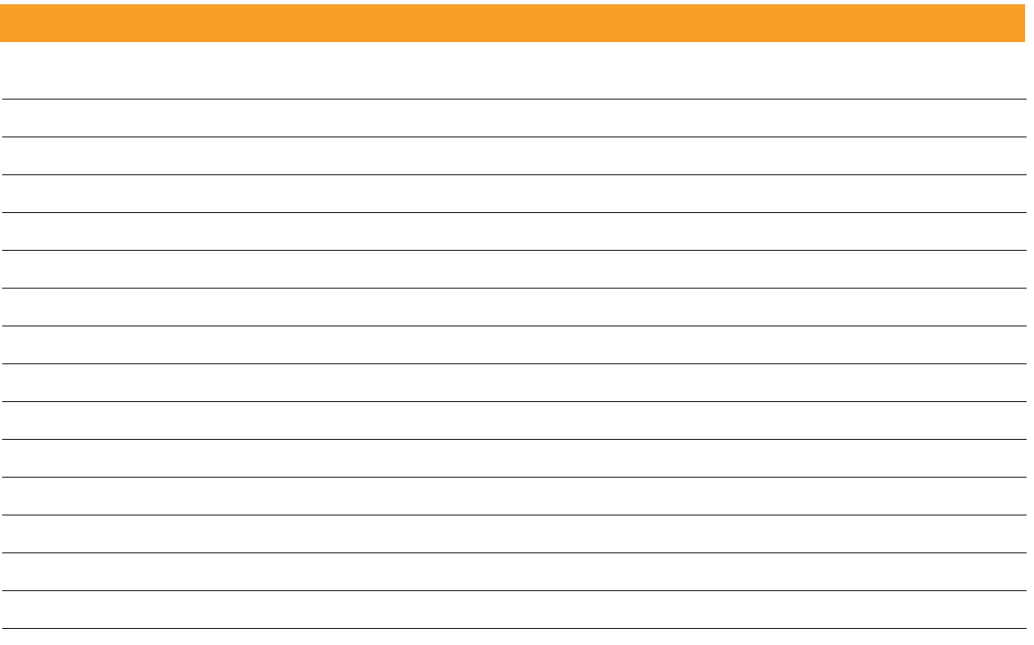

# Systemnützung

Dieses Gerät wurde für Benutzung mit automatisierten Garagentüren entwickelt. Es ist nicht für die direkte Aktivierung von anderen Geräten bestimmt.

Der Hersteller behält sich das Recht vor, Änderung an den Spezifikationen des Geräts vorzunehmen ohne Warnung.

# EG Konformitätserklärung

JCM TECHNOLOGIES, S.A. erklärt hiermit, dass der BASE MN Produkt den geltenden Bestimmungen gemäß Artikel 3 der Richtlinien R&TTE 1999/5/CCE, sowie den Grundlegenden Anforderungen der Richtlinie zu elektromagnetischer Kompatibilität 2004/108/EC und die der Niederspannungsrichtlinie 2006/98/ EC entspricht.

# Siehe Website www.jcm-tech.com

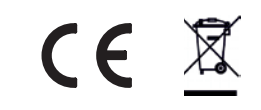

3200408\_BASE\_MN\_DE\_v1-0.docx